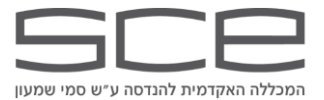

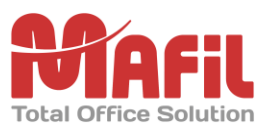

## *הדפסת ענן )קמפוס באר-שבע( – Print Mobile*

**הדפסת ענן )Print Mobile )מאפשרת לשלוח מסמכים להדפסה לעמדות ההדפסה בתשלום הציבוריות במכללה האקדמית להנדסה ע"ש סמי שמעון - קמפוס באר שבע** 

**הערה:אסור לשלוח קבצים מצורפים הנעולים בסיסמה, קבצים הנעולים בסיסמה לא יטופלו !** 

## *פירוט הוראות ודוגמה לשליחת עבודה להדפסה*

- **.1 צור/צרי הודעת דוא"ל )Email ), כתובת היעד** )אחת מהבאות(:
- [il.ac.sce@bws](mailto:a4s@print.tau.ac.il) **שליחה להדפסת שחור/לבן, חד צדדי**, **גודל 4A.**

[il.ac.sce@bwd](mailto:print.bws@campus.technion.ac.il) – **שליחה להדפסת שחור/לבן, דו צדדי**, **גודל 4A**.

[il.ac.sce@3a7b](mailto:print.bws@campus.technion.ac.il) – **שליחה להדפסת שחור/לבן, חד צדדי**, **גודל 3A**.

[il.ac.sce@color](mailto:print.bws@campus.technion.ac.il) – **שליחה להדפסת צבע, חד צדדי**, **גודל 4A**.

## **.2רשום ת"ז בשורת הנושא.**

- **.3צרף/י )Attach )את הקובץ/ים להדפסה.**
	- **.4בצע/י שליחה.**

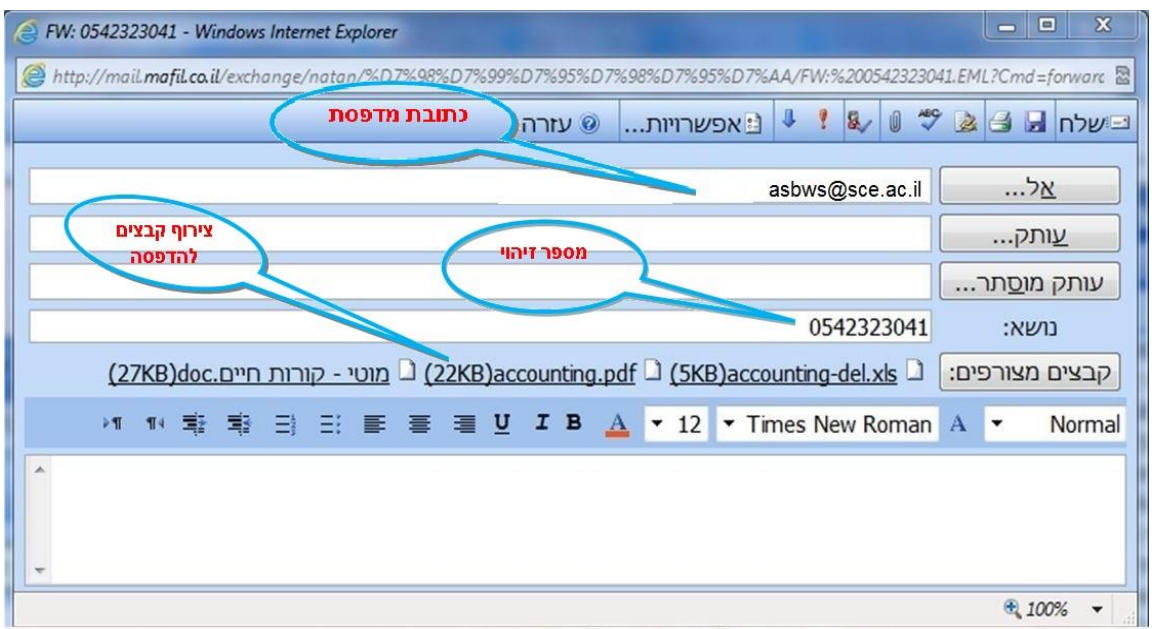

- *.5***מערכת הדפסת ענן תשלח הודעת דוא"ל לכתובת השולח בסיום עיבוד והכנת הקבצים המצורפים לשחרור בעמדות ההדפסה בתשלום הציבוריות, במידה וההודעה המטופלת לא נשלחה לפי הדוגמה למעלה, תשלח הודעת שגיאה בדוא"ל לכתובת השולח.**
- *.6* **גש/י לאחת מעמדות ההדפסה בתשלום הציבוריות, לאחר הזדהות באותו מס' זיהוי שהוכנס בנושא ההודעה שנשלחה, ניתן לבחור את העבודה מרשימת העבודות הממתינות ולשחררה להדפסה בהתאם להוראות המופיעות בעמדת ההדפסה**.